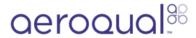

## **Access Ranger Data on Aeroqual Cloud**

How to access Ranger data on Aeroqual Cloud.

Written By: StJohn Vuetilovoni

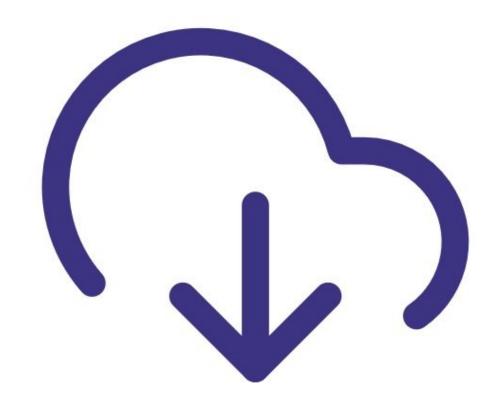

## Step 1 — Data Access

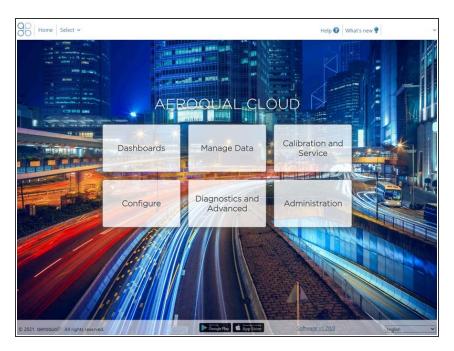

- Option 1: Enable Wi-Fi on Ranger.
  As long as Wi-Fi is enabled, all logged data is immediately synchronized to Cloud.
- Option 2: Manually export the log file via USB, and then synchronize it to Cloud later.
- Log on to Aeroqual Cloud cloud.aeroqual.com using your logon and password.

## Visit related guides:

Configure Wi-Fi (Easy)

Export logged data via cable

For further support, contact Aeroqual Support by emailing support@aeroqual.com